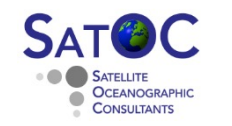

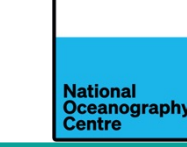

# Exercise: Cross Validating altimeter & tide gauge sea level data

Objective:

Access the new altimeter time series data set and to validate against the Toamasina tide gauge data.

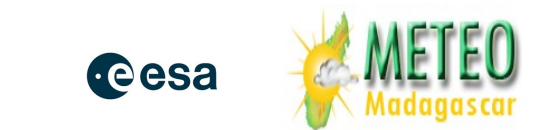

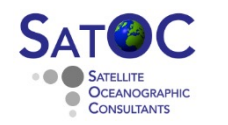

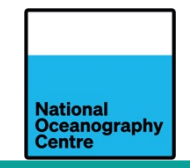

We first need to download the altimeter and tide gauge data:

- The PASS-SWIO altimeter time series data set:
	- Open web browser
	- Go to PASS-SWIO project website: www.satoc.eu/projects/pass-swio/training.html
	- Click on "Download along track satellite altimeter data"
	- Open downloaded zip archive: "altimetry\_along\_track.zip" (14.2 MB)
	- Save downloaded files on your laptops under \Shared\Data\C-RISe\AltimetryByPass
- Updated Toamasina Tide Gauge data
	- Go to PASS-SWIO project website: www.satoc.eu/projects/pass-swio/training.html
	- Click on "Download Toamasina Tide Gauge data"
	- Open downloaded zip archive: "HA\_112\_000001\_058741\_GS\_02\_TS\_Toamasina.t2k.zip" (1.3 MB)
	- Copy to \Shared\Data\TideGauge\C-RISe\_TG\_validation\C-RISE\_IOCSLMF

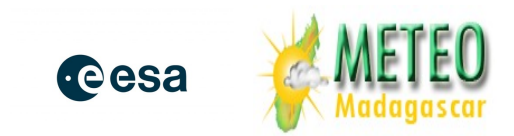

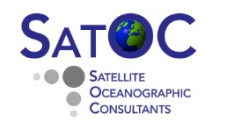

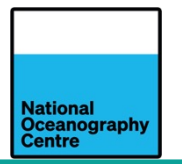

- Laptop set up instructions
	- www.satoc.eu/projects/pass-swio/training.html
	- Click on "Guidelines for preparation of laptops"
- Python Code new routines needed for new data.
	- www.satoc.eu/projects/pass-swio/training.html
	- Click on "Download python code archive"
	- Open downloaded zip archive: "python\_code.zip"
	- Copy to

\Shared\Software\Windows\SeaLevel\SeaLevelValidation\python\_code

• You may have to overwrite previous routines

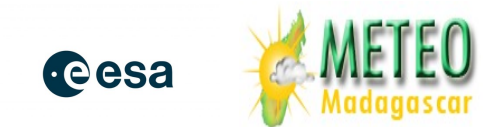

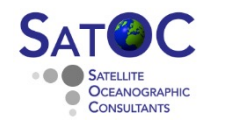

# Python Set Up (3.6)

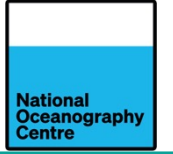

- The new code is written for python 3.6, with the following libraries installed:
	- scipy
	- netCDF4
	- matplotlib
	- NB may need to reinstall older version of matplotlib in python window conda install matplotlib=3.2
- Code should be installed in the location: C:/Shared/Software/Windows/SeaLevel/SeaLevelValidation/python\_code
	- If you put it somewhere else, you will need to edit the python code to look in that location
	- All figures generated by the code are saved to ./figures
	- Statistics and processed data are saved to ./data
- Instructions for setting up the python environment are in the "Guidelines for preparation of laptops" document. The following instructions assume you have set up a "pass-swio" environment with the correct libraries installed.

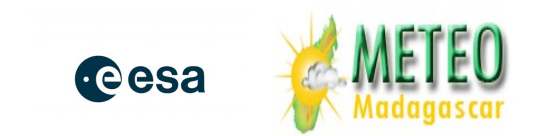

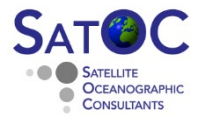

### **Exercise 1: Validating Altimeter against Toamasina Tide Gauge**

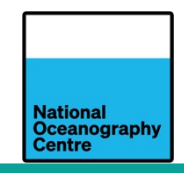

- Open Anaconda-Navigator application
- Select "Environments"
- Choose pass-swio and "Open Terminal"
- Change directory to the location of the code

> cd C:/ Shared/Software/Windows/SeaLevel/SeaLevelValidation/python\_code

• Run the genStats code, it needs 2 arguments, the tide gauge location (e.g. Toamasina) and the satellite code (j1j2j3, s3a, or s3b)

>python genStats.py Toamasina j1j2j3

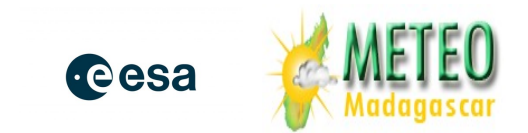

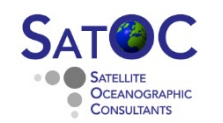

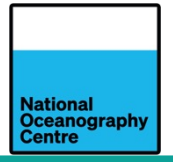

If successful the programme will output a series of figures, in the folder ./figures

- Toamasina\_passes\_satcode.png
- corr\_dist2Coast\_track\_Toamasina\_satcode.png
- rms\_dist2Coast\_*track\_*Toamasina\_*satcode*.png
- Series\_maxCorr\_\_track\_Toamasina\_satcode.png

It should also have generated some data files in ./data. 3 for each satellite code (j1j2j3, s3a, or s3b)

- altimetry\_Toamasina\_series\_*satcode* (the altimeter sea level data)
- tideGauge\_Toamasina\_series *\_satcode*, (the tide gauge sea level data at the time of the altimeter over-pass)
- altimetry\_Toamasina\_series\_time *\_satcode* (the time, in decimal years, of the altimeter / tide gauge data pairs)

These files will be in ./data.

- Try importing to Microsoft excel and reproduce the time series plot.
- You could also try to fit a long-term trend to the tide gauge and altimeter sea level data.

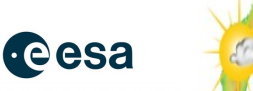

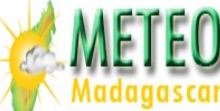

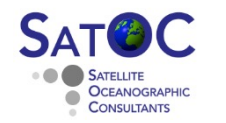

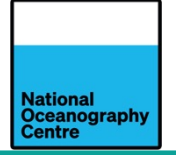

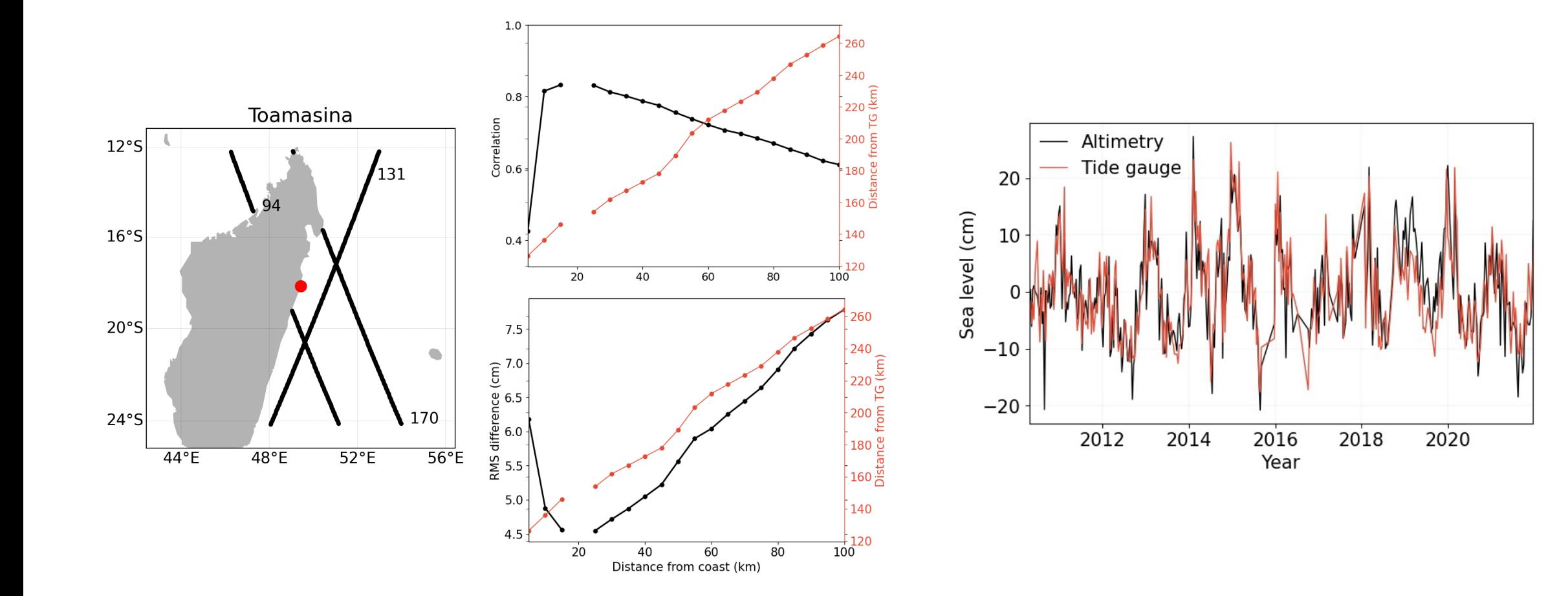

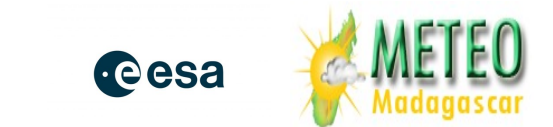

# Other python routines for plotting and extracting data

- lationa Oceanography
- All the following routines need the input file: "\Shared\Software\Windows\SeaLevel\SeaLevelValidation\data\statsAltiTracks\_mission". Where "*mission"* is *j1j2j3, s3a* or *s3b*.
- This file is created by running "genStatsTracks.py" as follows:
- > python genStatsTracks.py *mission (mission* is *j1j2j3* or *s3a* or *s3b*)

(it will take some time to run)

- *plotStatsMap.py* python routine to plot maps of a preselected domain of
	- amplitude and phase of the sea-level annual and semi-annual cycles,
	- the spatial distribution of sea-level trends,
	- standard deviation of detrended and de-seasoned sea-level anomalies
- *plotSeriesSelect.py* is an ipython routine that selects a point along a satellite track and plots the sea-level anomalies for that point.
- *Extract\_stats\_local.py* is python routine that extracts the altimeter derived sea-level statistics for a selected location

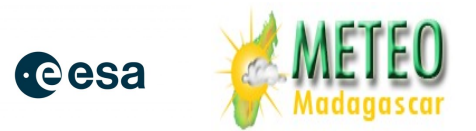

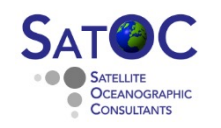

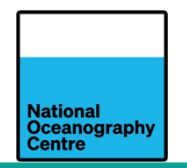

Sea Level Trends

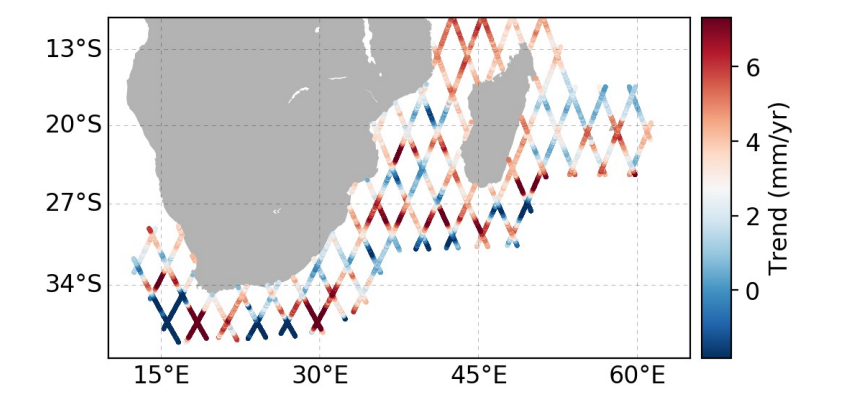

Time Series at Chosen Sites

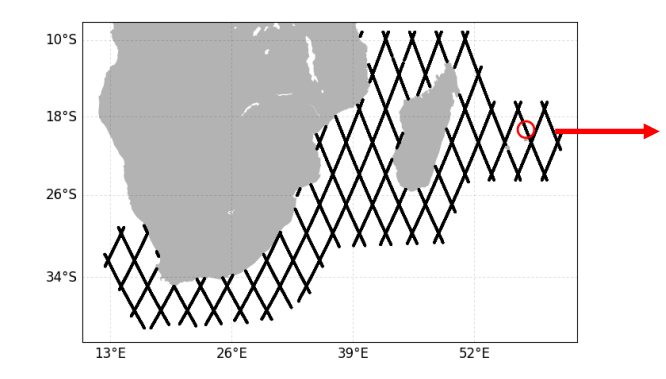

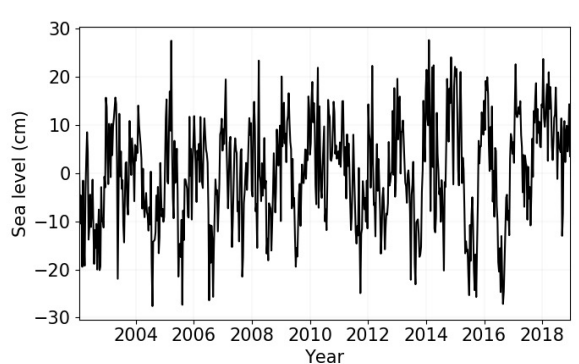

#### Mapping Annual Cycles

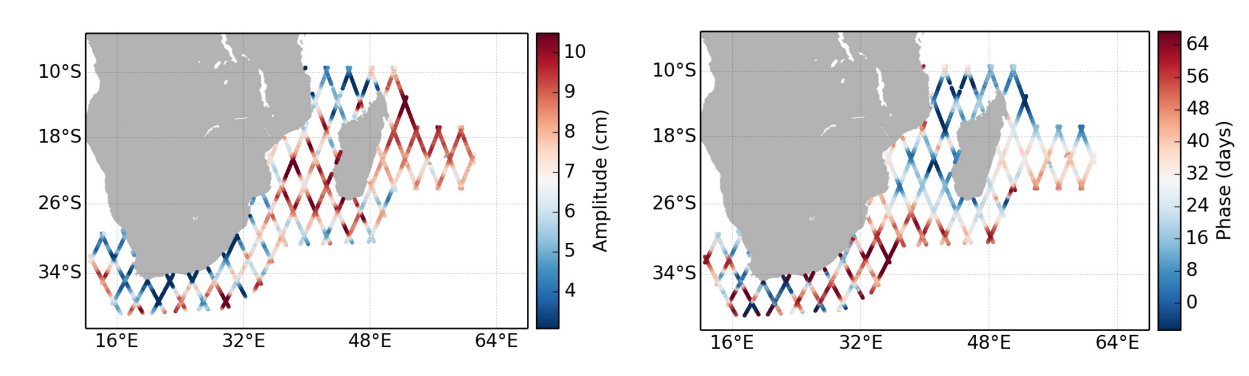

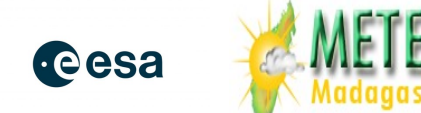

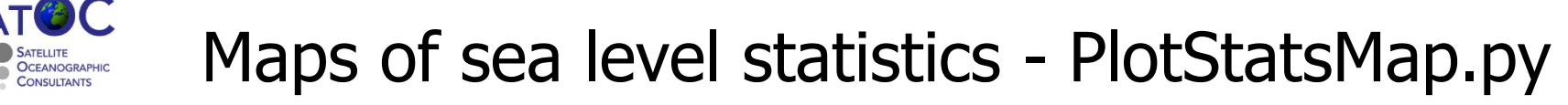

- *plotStatsMap.py* python routine to plot maps of
	- amplitude and phase of the sea-level annual and semi-annual cycles,
	- the spatial distribution of sea-level trends,
	- standard deviation of detrended and de-seasoned sea-level anomalies

#### python plotStatsMap.py lon\_min lon\_max lat\_min lat\_max stat mission (mission is j1j2j3, s3a or s3b)

- lon min, lon max, lat min, lat max define the four corners of the area you want to plot. They represent coordinates and have units of degree.
- The fifth input "stat" denotes the statistic you want to plot:
	- amp an : amplitude of the annual cycle; phase an : phase of the annual cycle
	- amp semian: amplitude of the semi-annual cycle; phase semian: phase of the semi-annual cycle
	- *trend* : trend
	- sdev : standard deviation of de-trended and de-seasoned sea-level anomalies
- The input 'mission' identifies the altimetry dataset: ' $j1j2j3$  (Jason missions) and 's3d' or 's3b' (Sentinel 3a / 3b).

The following will produce a map of regional trends in the domain  $(10^{\circ}E\text{-}65^{\circ}E,40^{\circ}S\text{-}10^{\circ}S)$ :

#### **python plotStatsMap.py 10 65 -40 -10 trend j1j2j3**

The figure will be produced in the directory "\Shared\Software\Windows\SeaLevel\SeaLevelValidation\figures

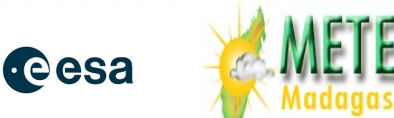

lationa Oceanography

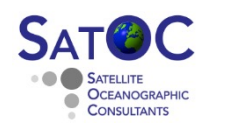

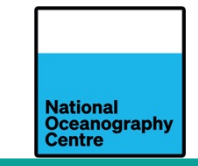

- The function *plotSeriesSelect.py* selects a point along a satellite track, plots the sea-level anomalies for that point and saves the time series data to a file.
- To run it, start the "ipython" interpreter:
	- > ipython
	- > from plotSeriesSelect import plotSeriesSelect
	- > plotSeriesSelect('j1j2j3')
- This function takes one parameter denoting the altimetry dataset: 'j1j2j3' (Jason missions), 's3a' or 's3b' (Sentinel 3a / 3b).
- The statement above will open a map showing all the altimetry tracks (maximize the window to see the tracks more clearly). Select a point on the tracks using the mouse. This will produce a figure of the sea level anomalies at the selected point (it might take several seconds while it extracts the data), and also a figure of the tracks with the selected location highlighted. Save the figures by clicking on the file icon.
- To exit the iPython interpreter

> quit()

The sea level anomaly time series, and times (in decimal years), will be saved in separate files created under \data. They can be imported to excel and combined to generate a time series for further analysis.

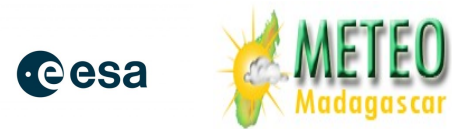

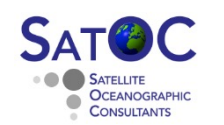

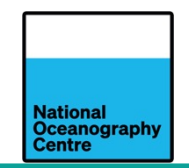

- *extract\_stats\_local.py* prints the sea level trend and annual / semi-annual cycles statistics for a selected location.
- It requires the routine *tabulate.* You need to add this to the pass-swio python environment through the anaconda navigator application
- The *extract\_stats\_local.py* function takes three arguments:
	- Ioni : longitude of the site
	- lati : latitude of the site
	- mission : one of 'j1j2j3', 's3a' or 's3b'
		- > python extract\_stats\_local.py 51 -20 j1j2j3
- The function will print a table summarizing the stats.
- If the location you're requesting stats for is more than 5 degrees away from the closest altimetry measurement, the function will raise an error and print the following message: "This point is likely outside the altimetry data domain"

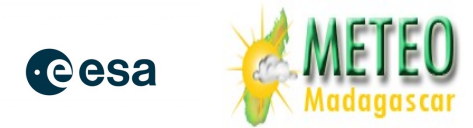

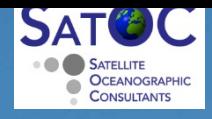

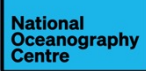

# Questions ?

participation in the complete of the

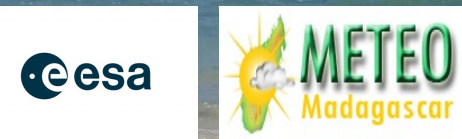